# **A "how-to" guide for issuing and returning books via RFID kiosk's.**

*How to issue books:*

#### **Step 1:**

Head over to following issuing kiosk.

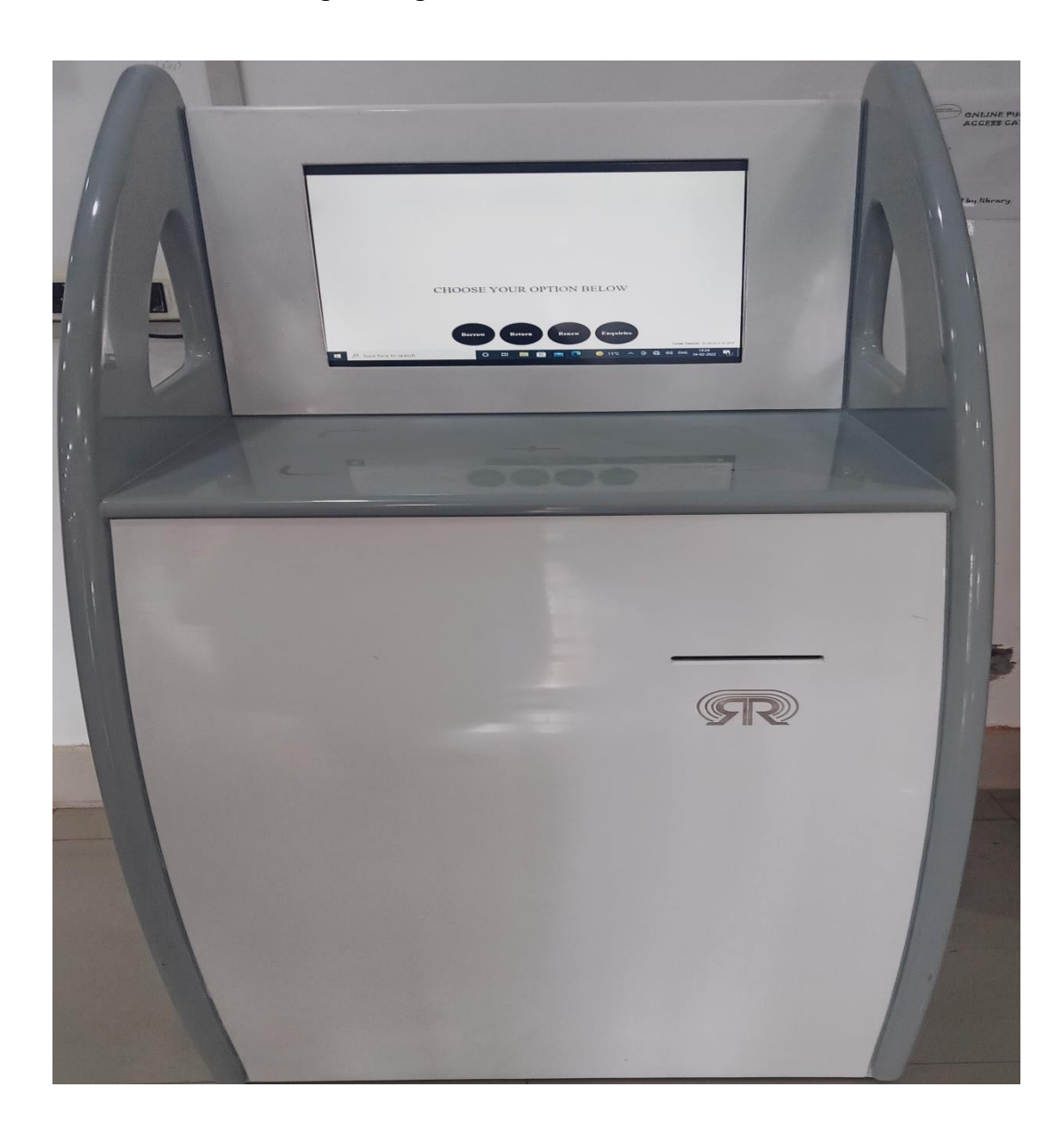

## **Step 2:**

Touch the "Borrow" button on the screen.

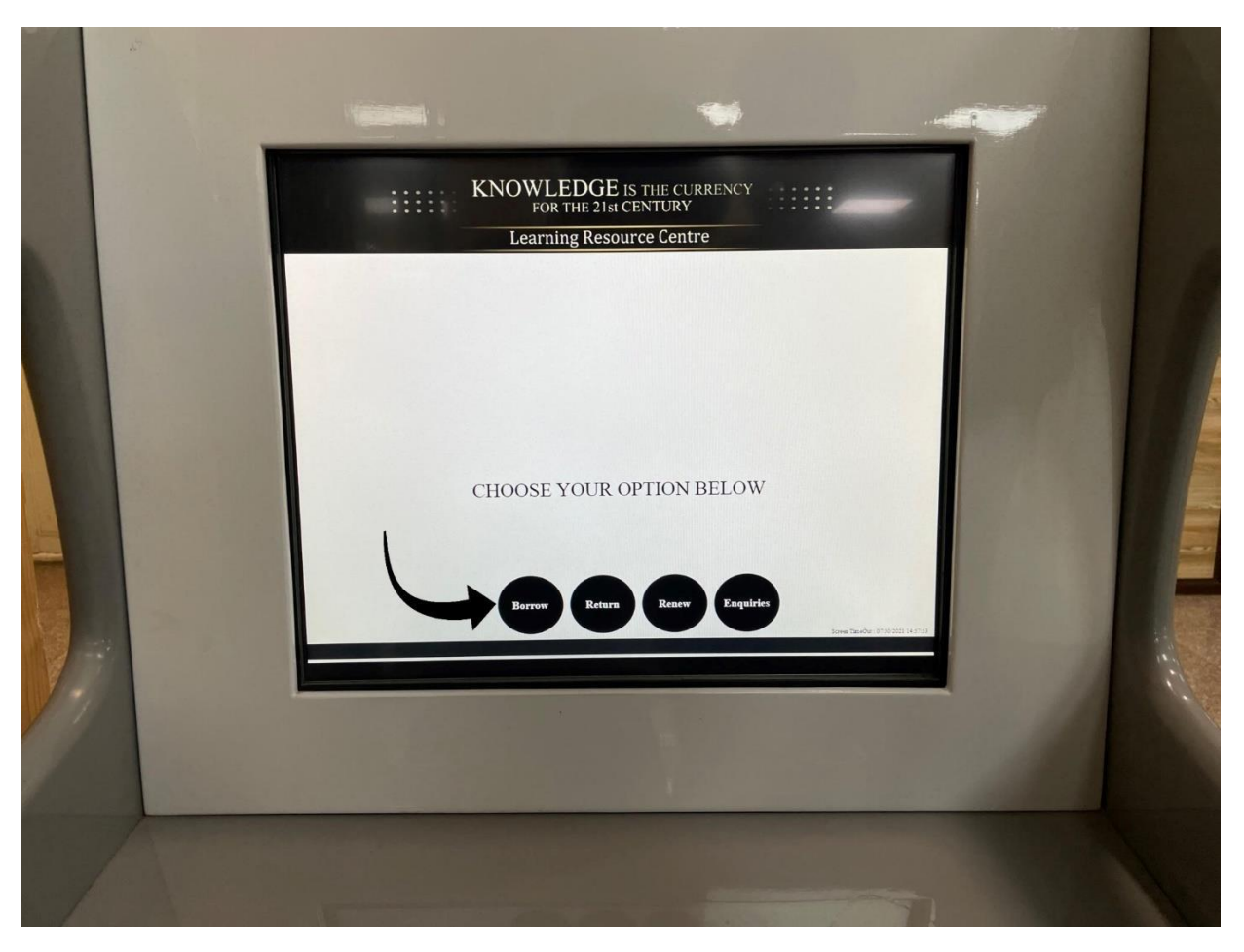

## **Step 3:**

Place your RFID card on the Kiosk and leave it there.

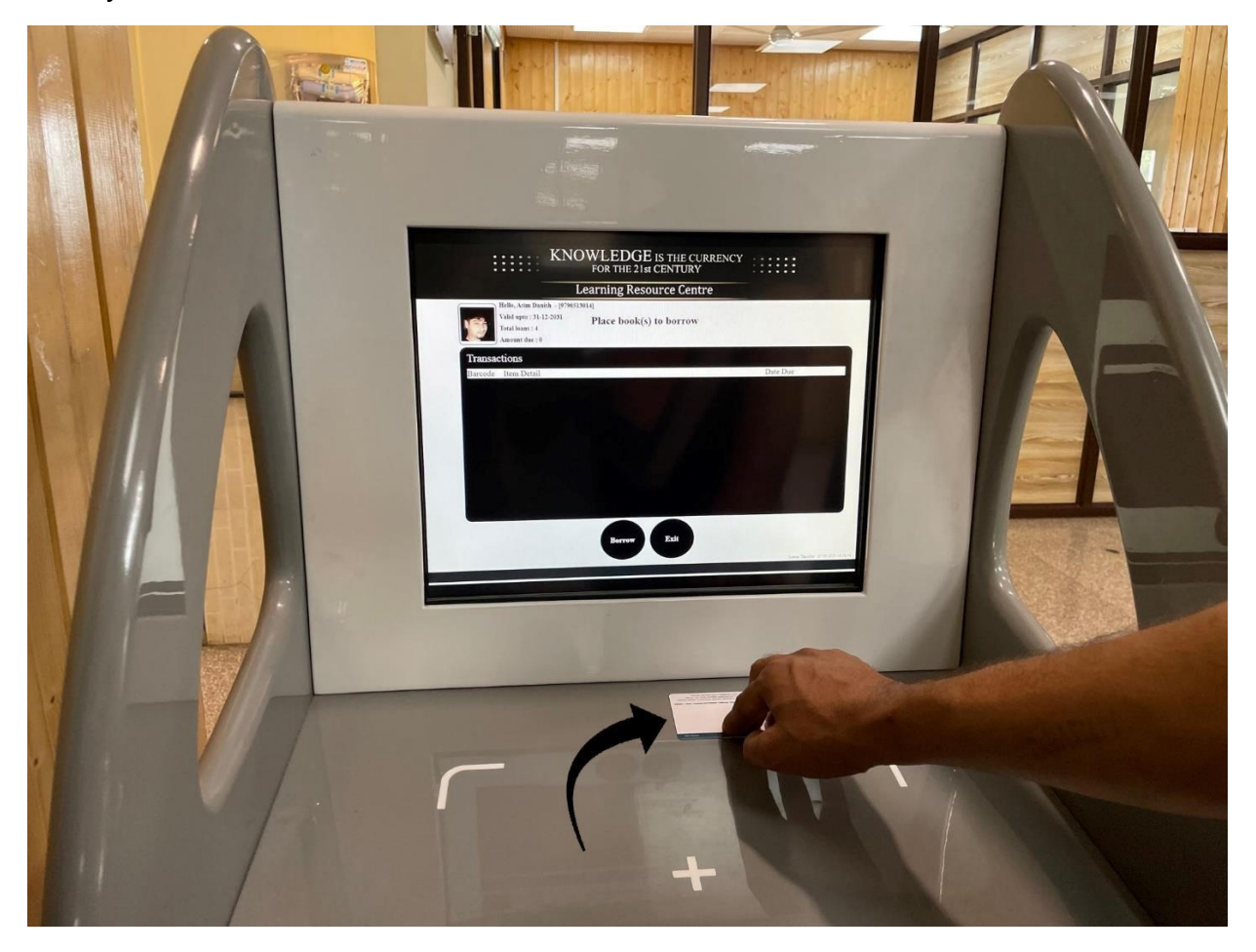

## **Step 4:**

Place the book(s) that you want to issue on the Kiosk.

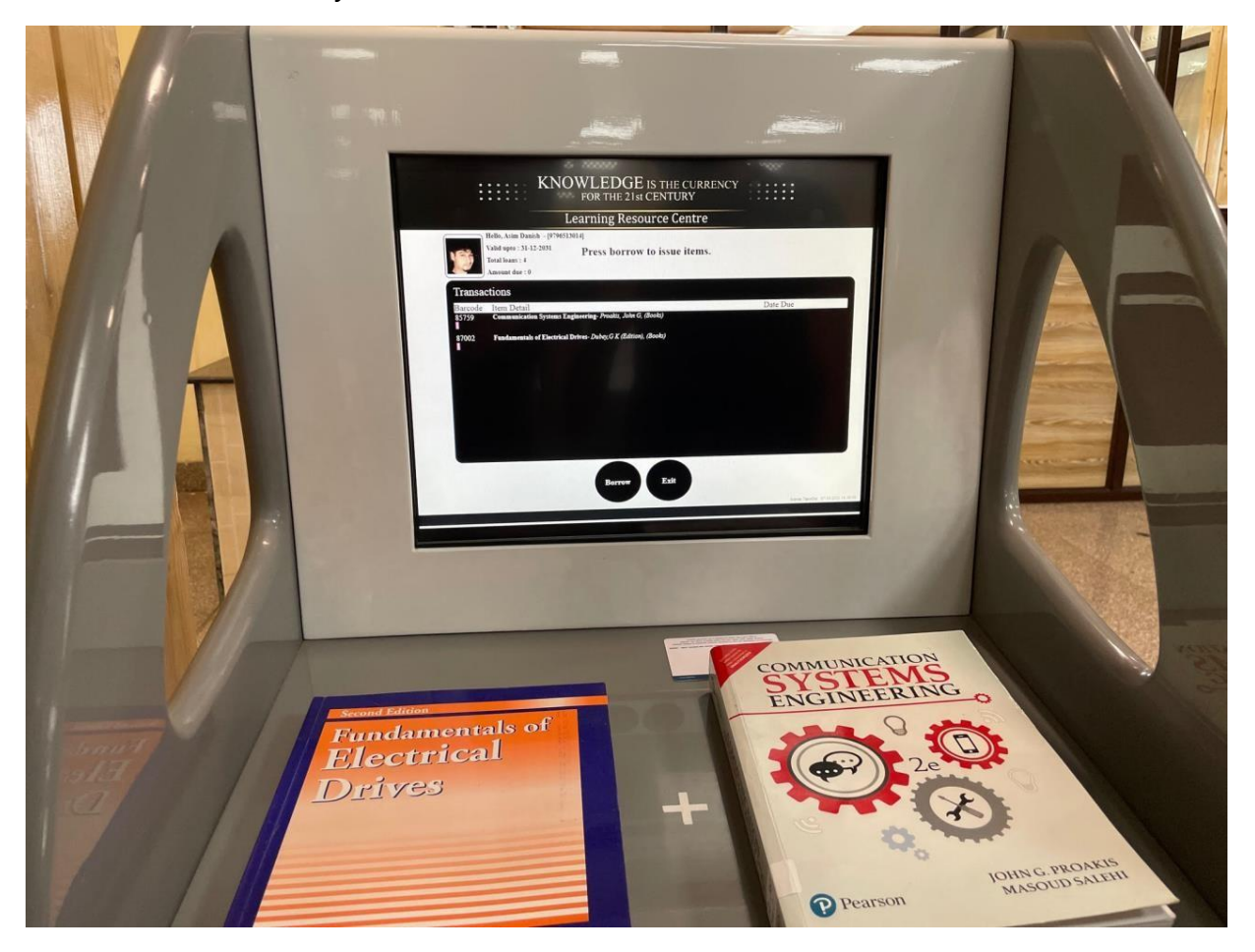

## **Step 5:**

Touch the "Borrow" button on the screen.

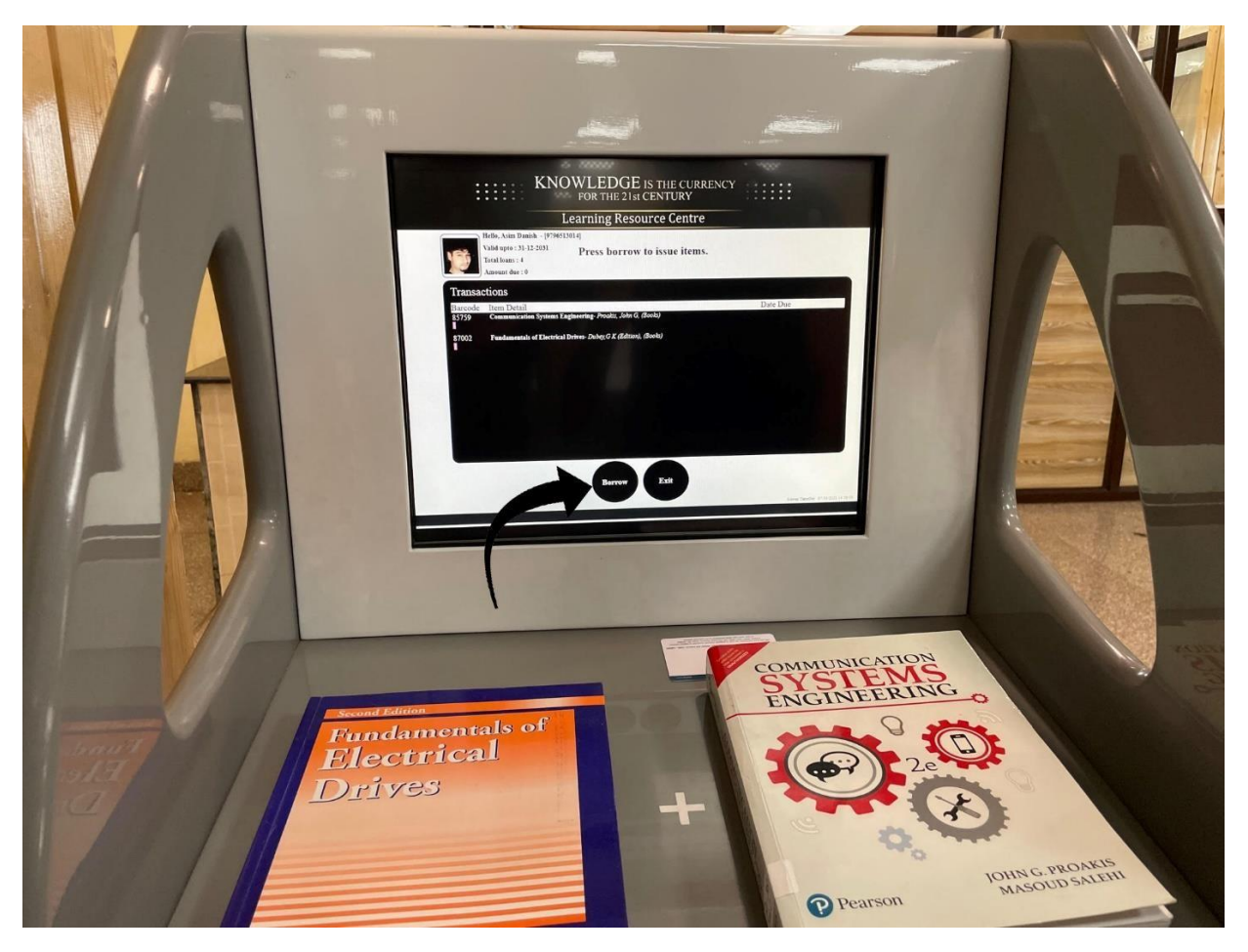

#### **Step 6:**

Touch the "Exit" button on the screen after the message "Item processed successfully" is displayed under the name of item(s) that has to be borrowed.

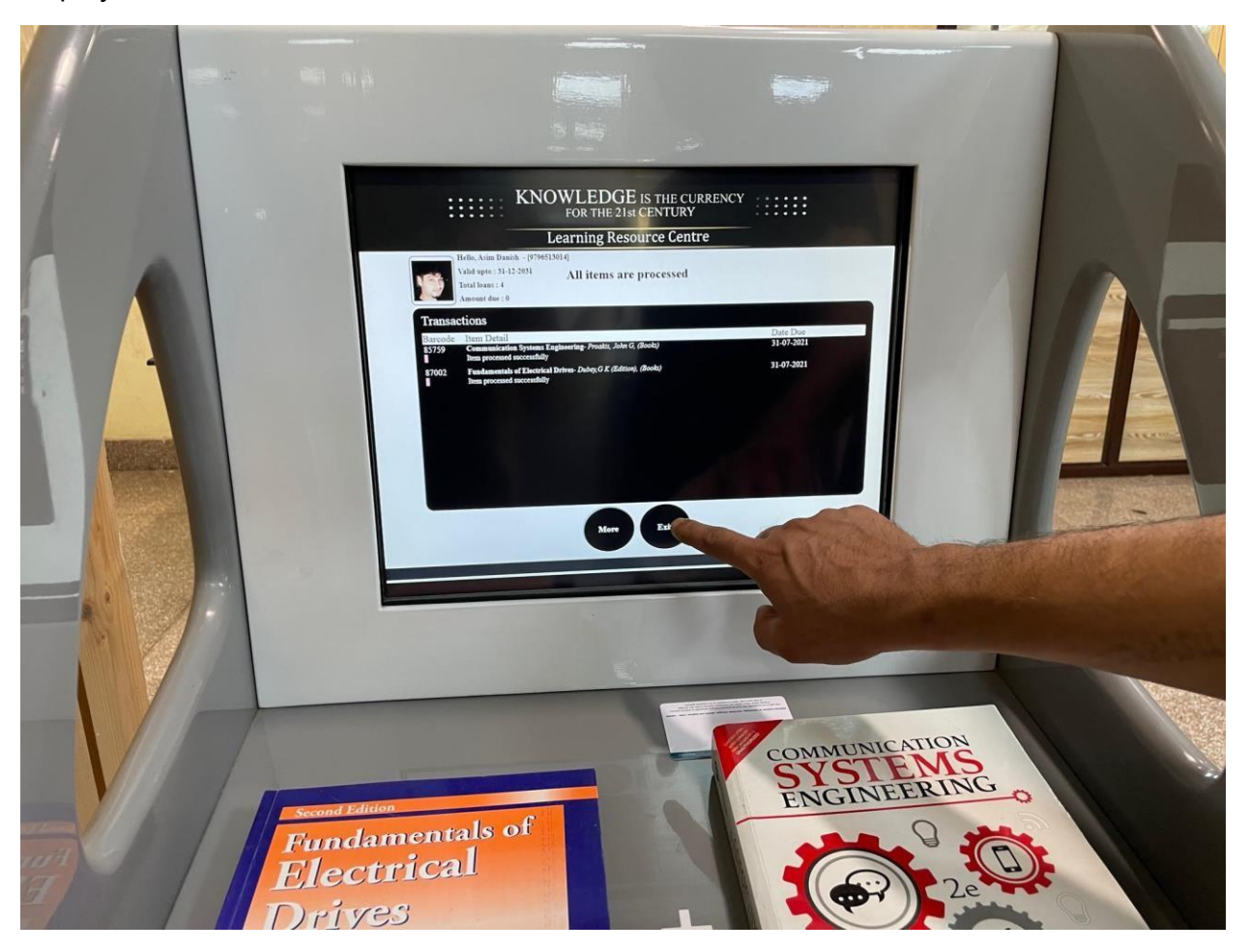

## **Step 7:**

An acknowledgement slip will be printed automatically. Collect it and keep it for your own record.

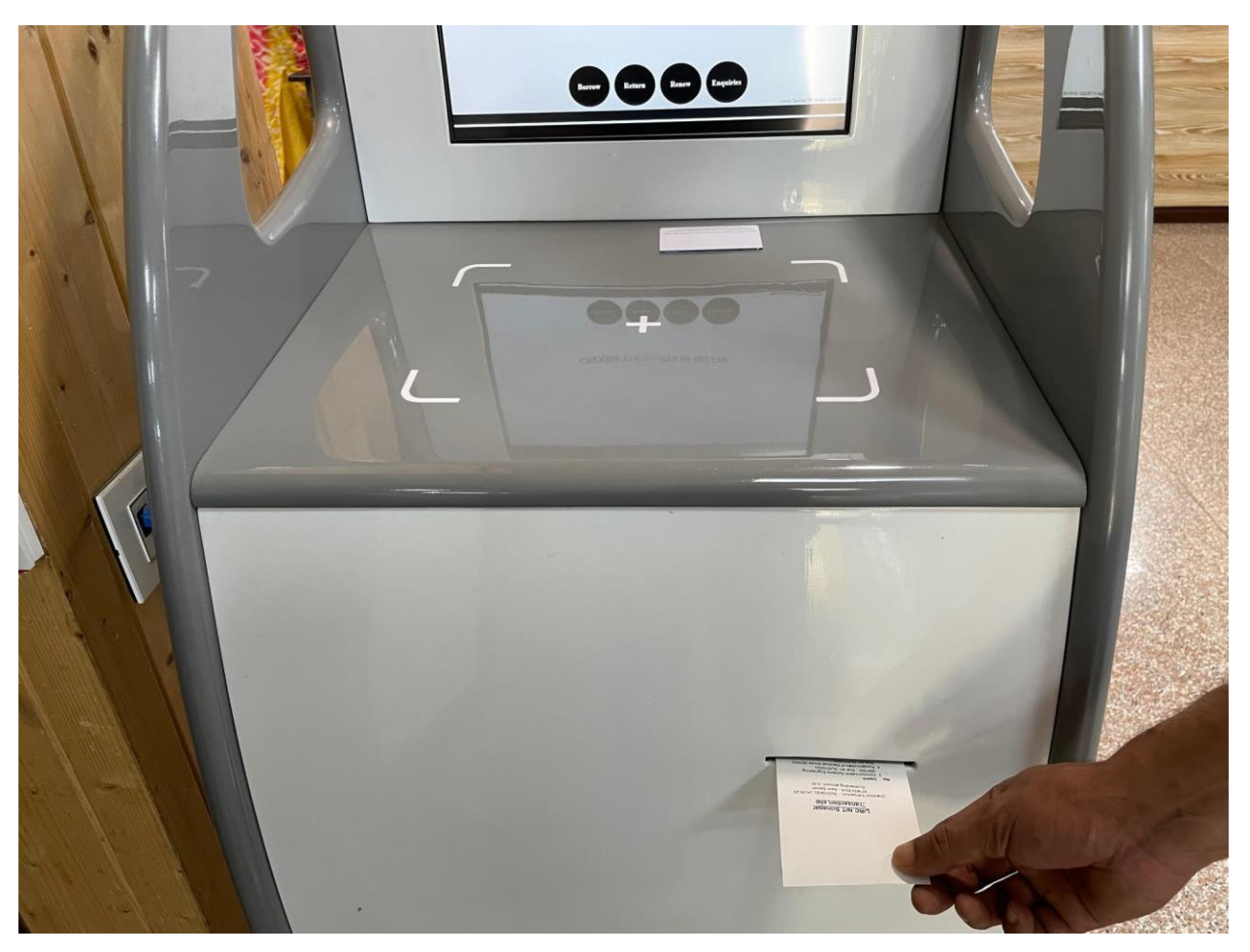

## *How to return book(s):*

## **Step 1:**

Head over to following book drop Kiosk.

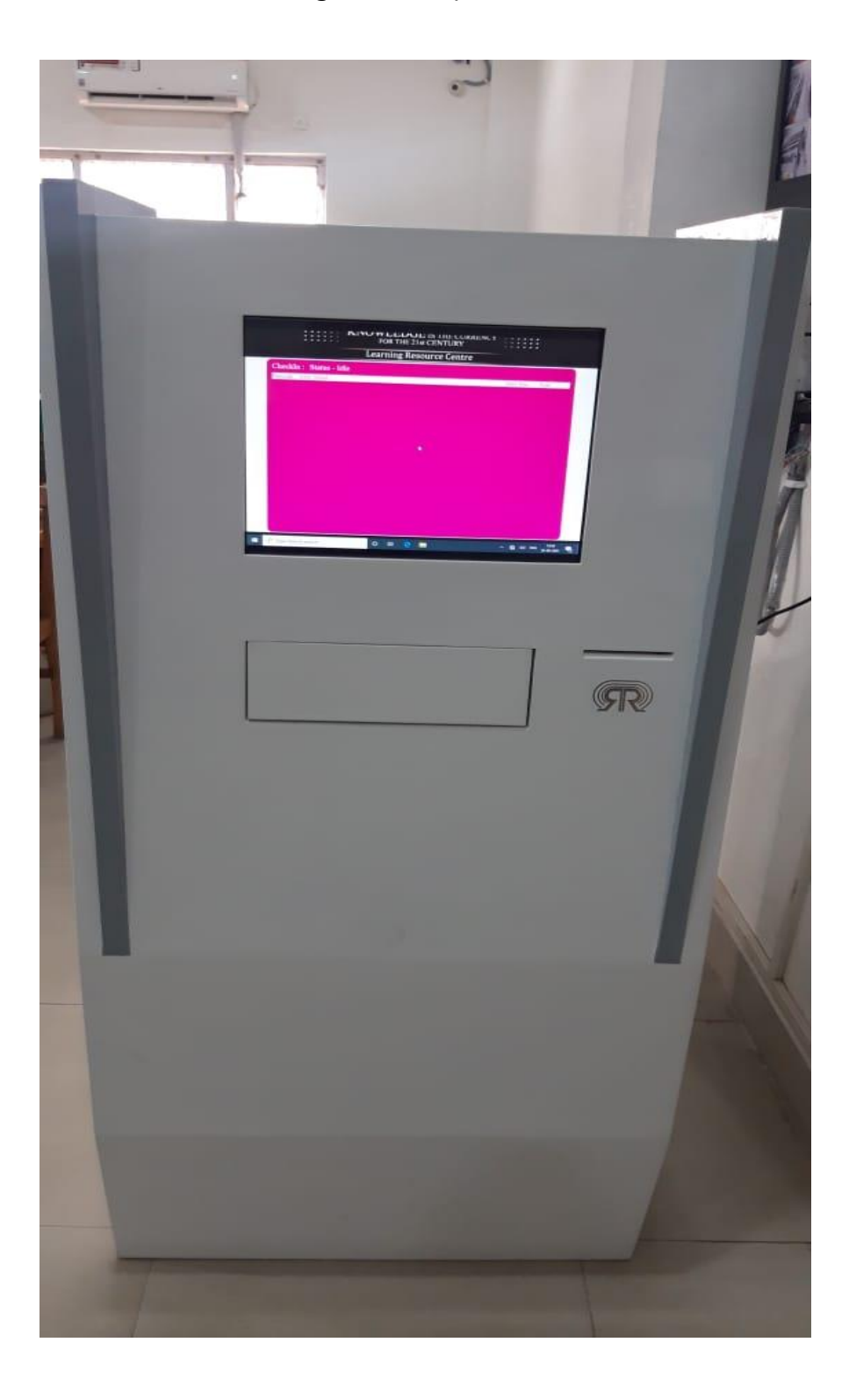

#### **Step 2:**

Drop the book(s) and let go of it in the book drop Kiosk (as shown below). A message "Item is retuned" will be displayed under each item that is returned.

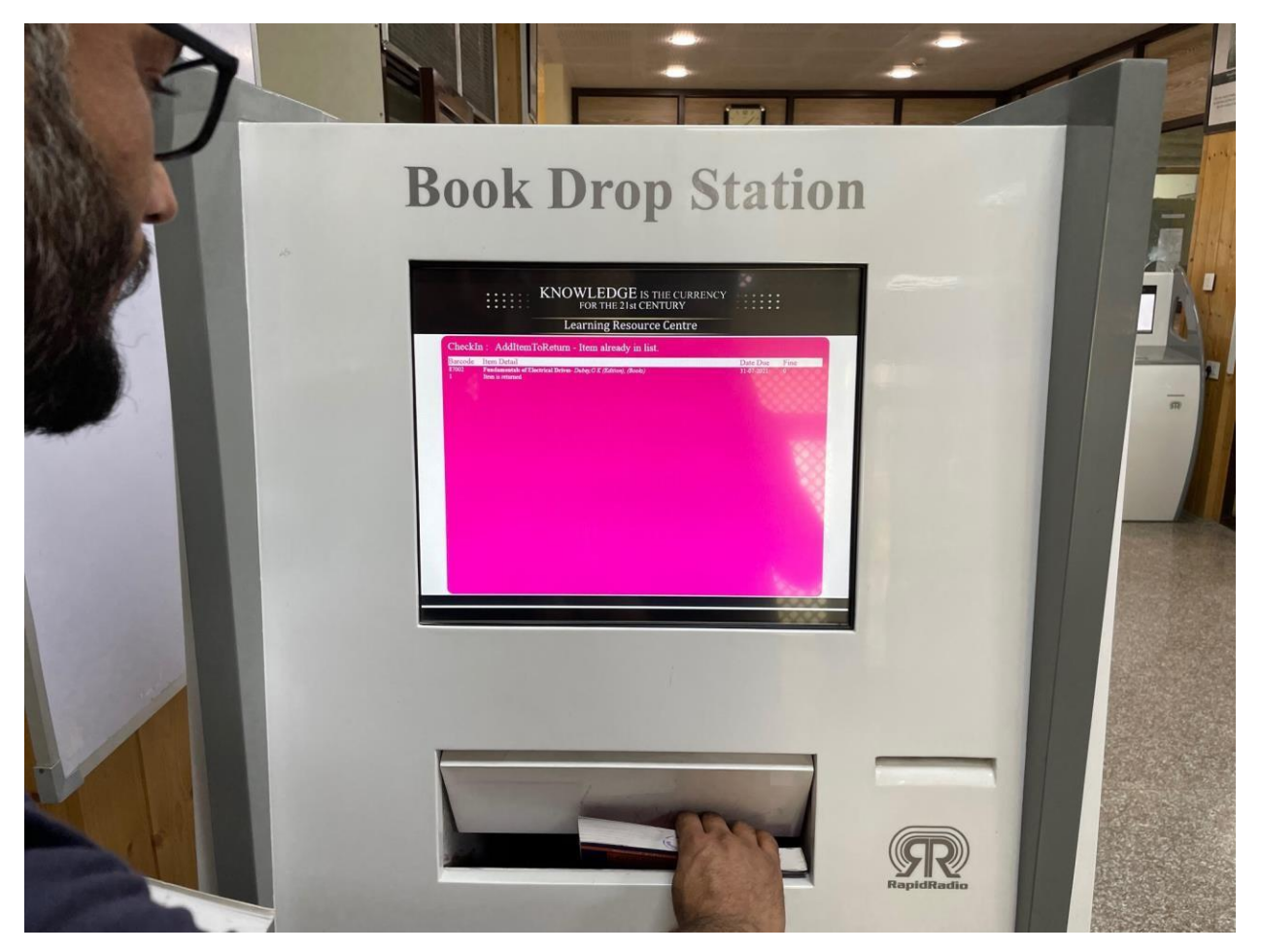

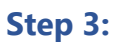

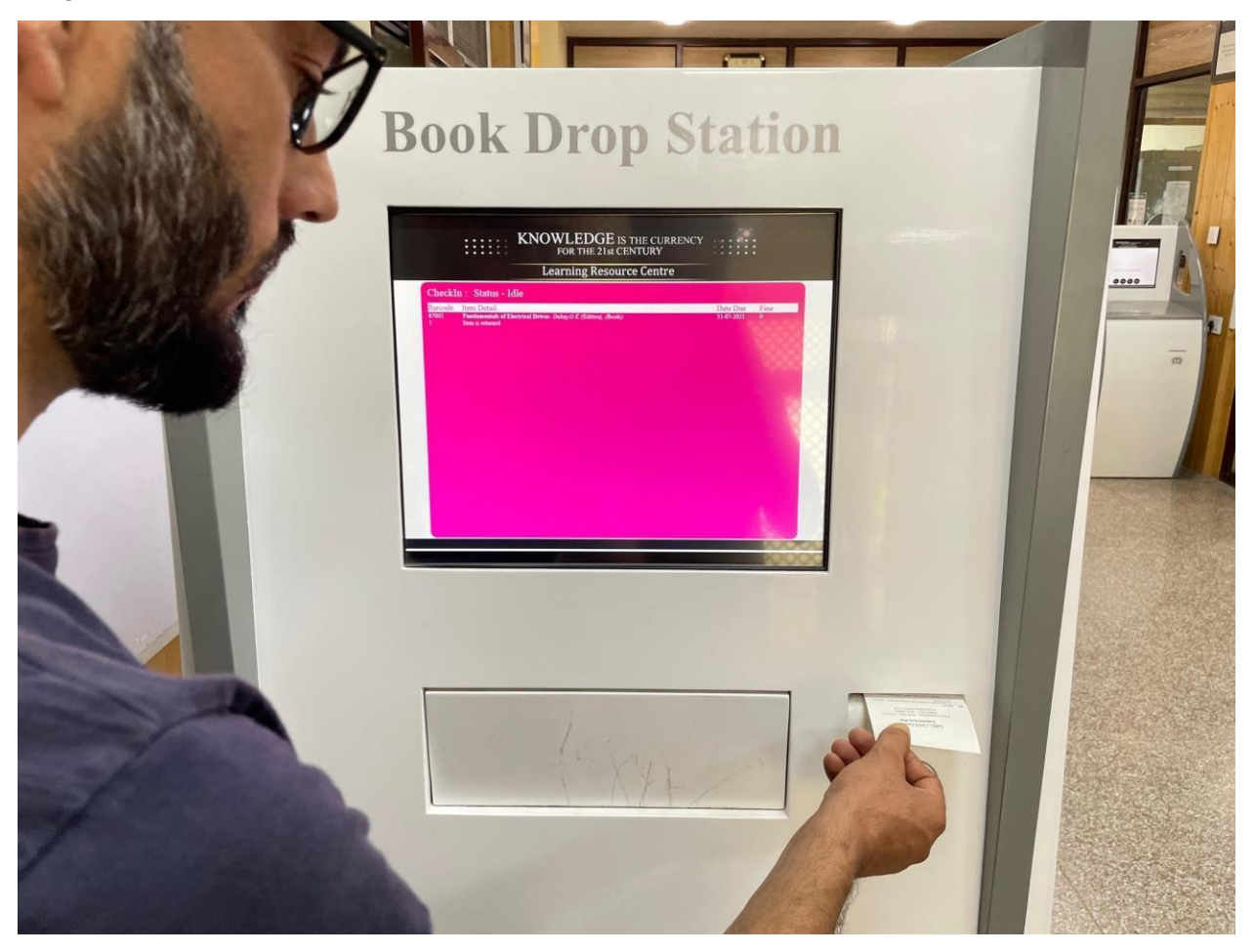

Wait for 10 seconds after the last book has been returned. An acknowledgment slip will be printed. Collect it and keep it for your own record.

### **Notes:**

- For any query, contact **librarygdcpul@gmail.com**